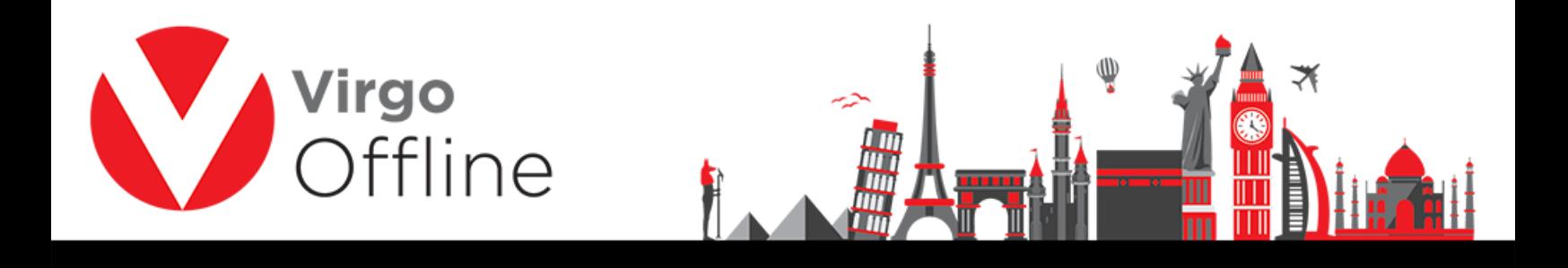

## **Insert Passports**

After creating group, you can insert passports by click on New Passport

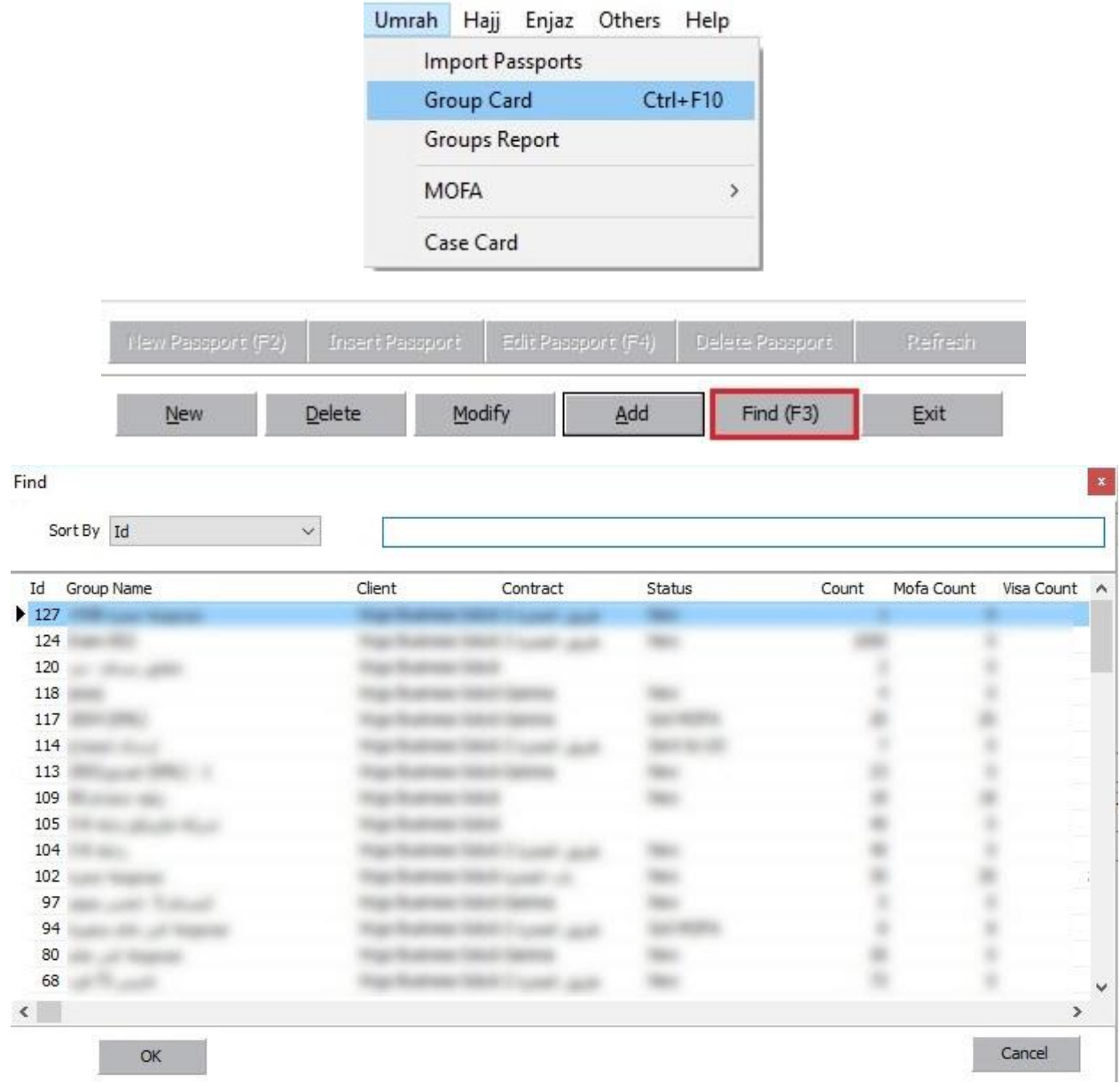

1

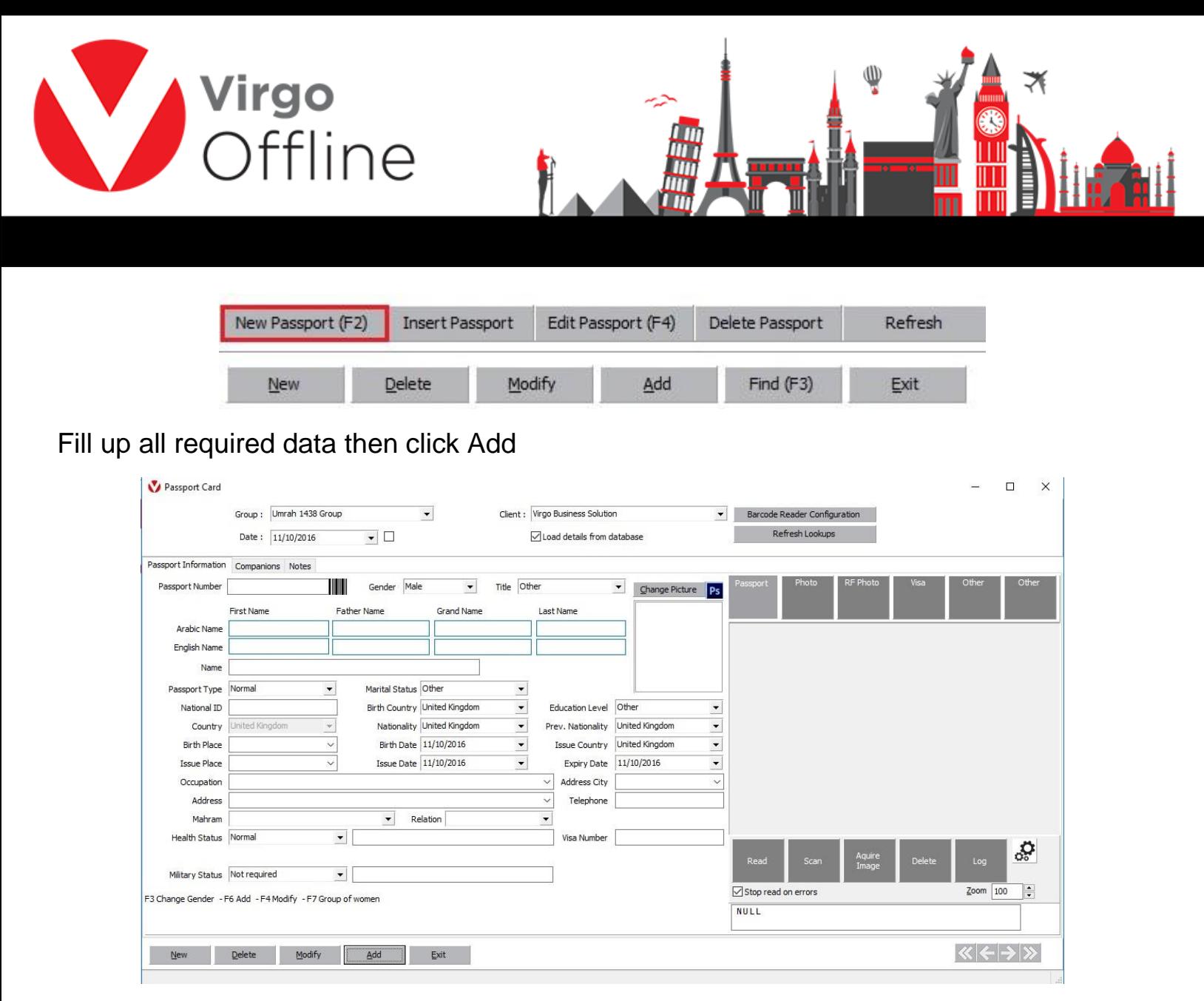

## **Note if mahram exists, you must insert mahram first then choose the relationship from mahram list**

## **Possible errors:**

-Error message will appear

"Insert passport number"

You must insert passport number before adding it.

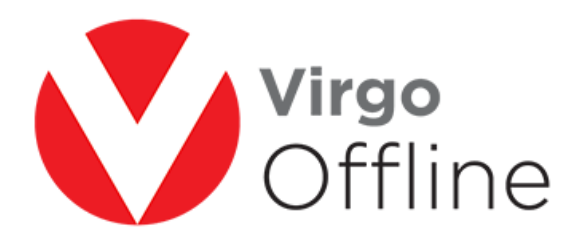

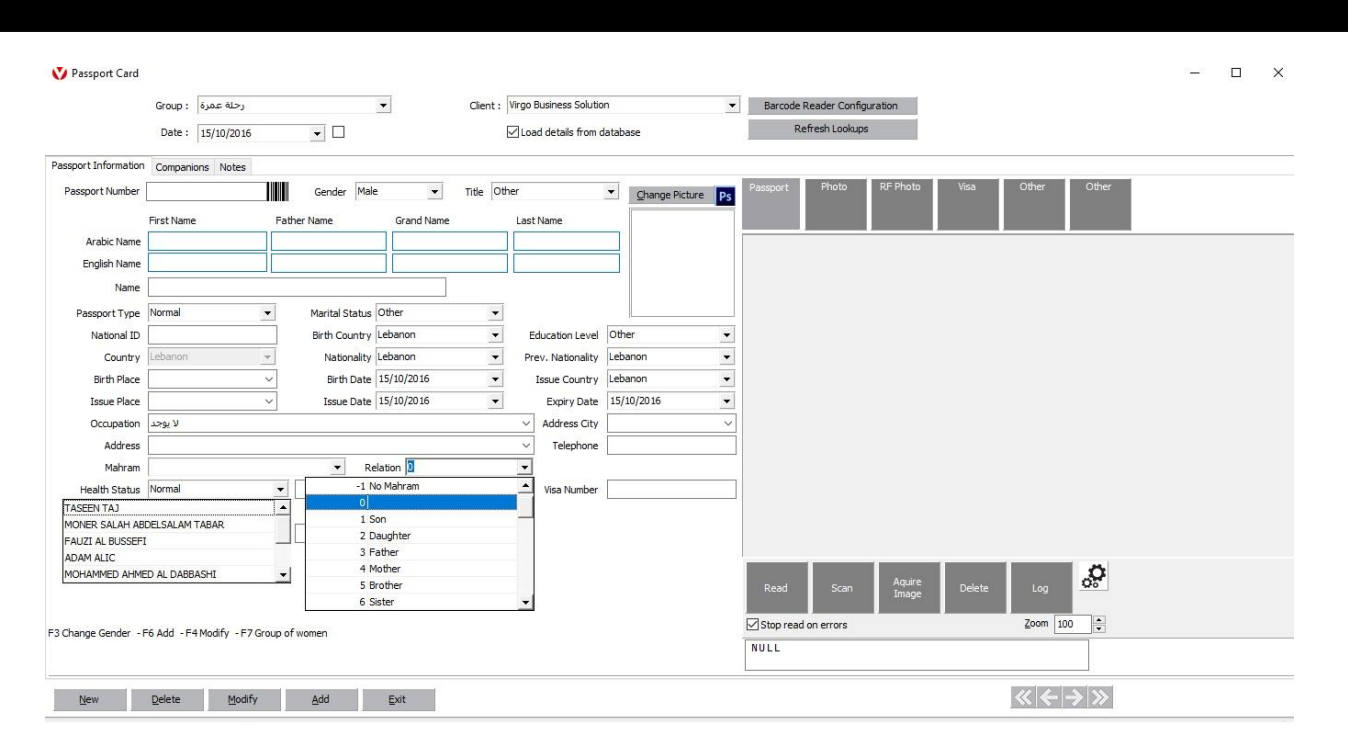

M

-Error message will appear

"Birthday Error"

You have to check birth date.

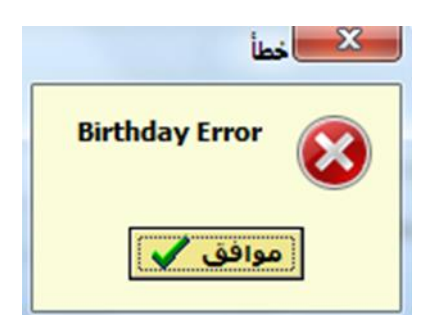

-Error message will appear

"Mahram is required"

Then the pilgrim is a lady under 45 of age or a child under 18 of age.

3

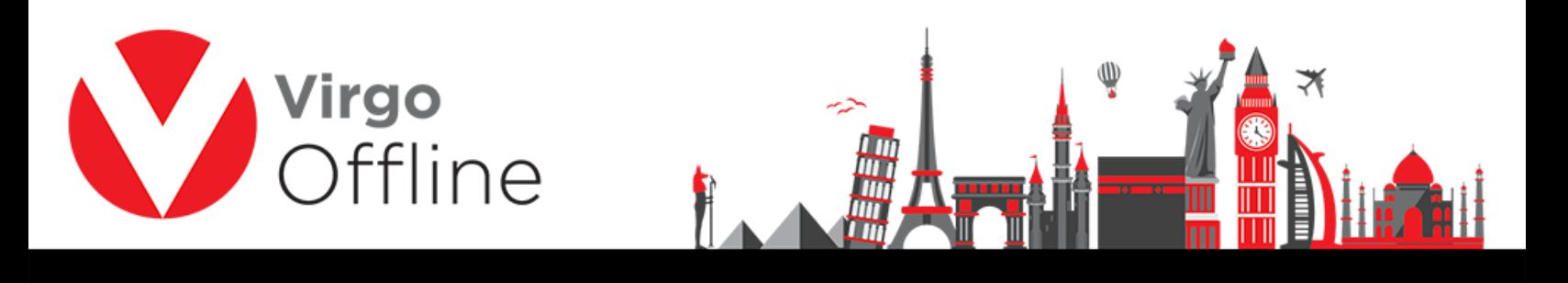

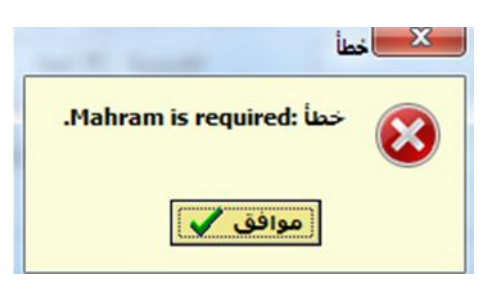

-Error message will appear

"Passport number with same nationality could not be duplicated"

Then the passport is already inserted in the group.

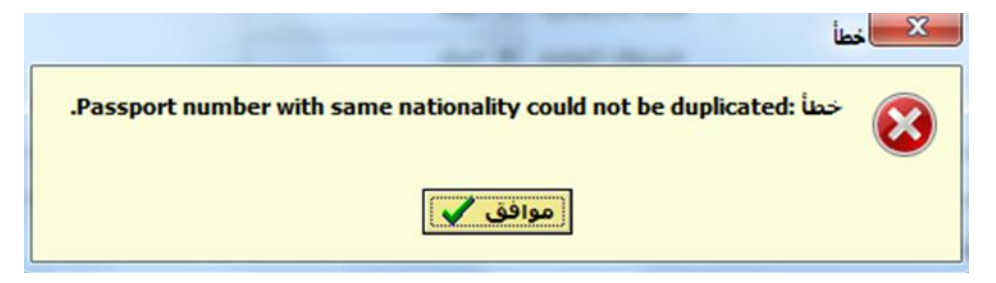

## For more Information and Inquiries Please Contact

**Turkey** Main Office Çekmeköy 34782 İstanbul, Turkey  $\bigcirc$  +90 216 641 11 16  $\circledcirc$  +90 541 978 40 44

Egypt 31 El Naser Street, New Maddi, Cairo, Egypt +20 2 2517 4579 +20 2 2517 4578 +20 10 1212 1146 (9 +20 10 1212 2321